## **Bulk copy spaces**

**Copy multiple spaces** in a single go.

Your browser does not support the HTML5 video element

## How to select multiple spaces

Many of the actions you can perform on individual **spaces** as **bulk actions**.

Simply browse to the [space navigator](https://apps.decadis.net/display/STP/Space+navigator) and **select** multiple spaces as if you were selecting multiple files in a file explorer.

**Windows users**: hold the **CTRL** key and select the entities or select an entity and hold the **shift** key for faster multiple selections

**Mac users**: hold the **command** (**cmd**) key and select the desired entities.

After selecting the spaces, right-click on one of the selected items and you will see all available bulk actions.

Select a **single** space and **hold the shift key** while selecting another space for a quicker selection of all pages in between.

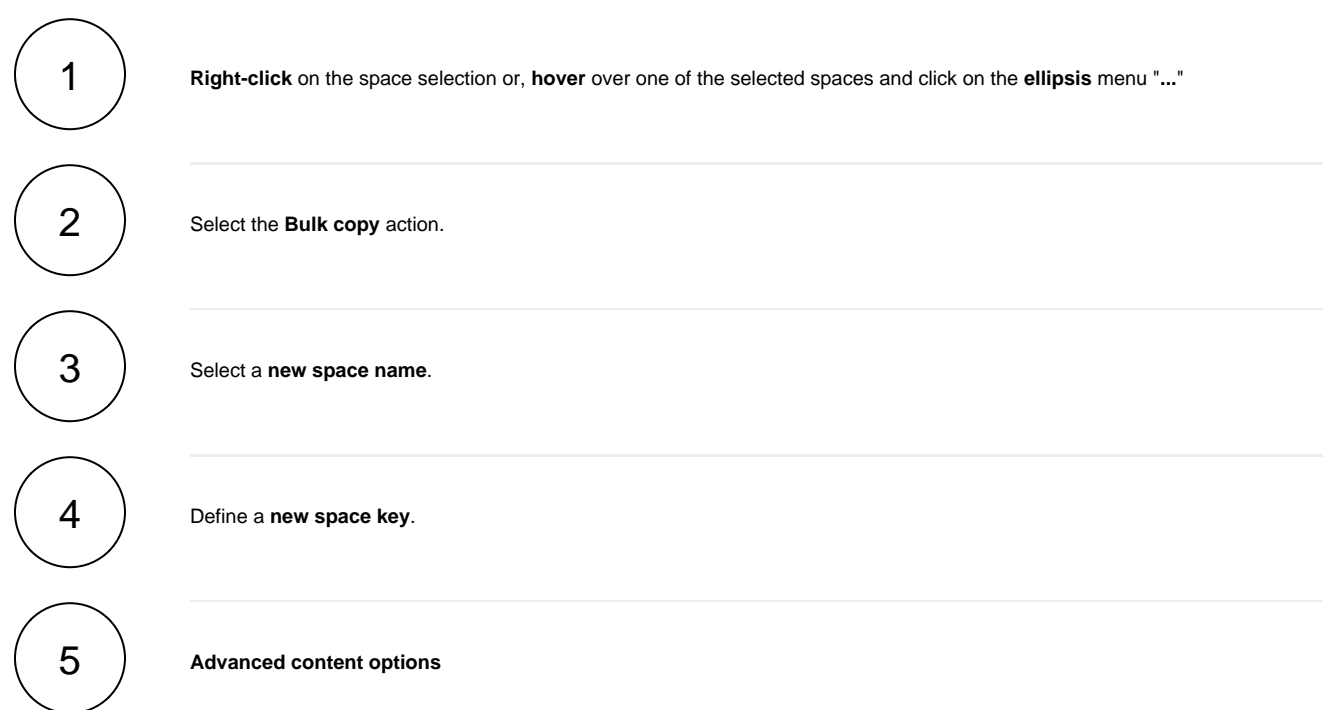

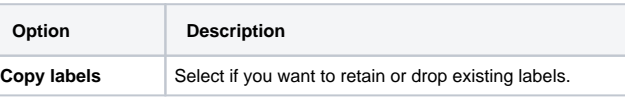

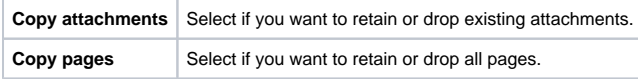

By default, all advanced copy options are enabled.

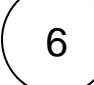

## **Advanced permission handling**

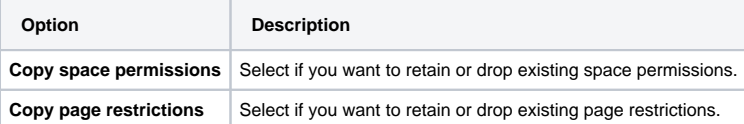

By default, all advanced copy options are enabled.

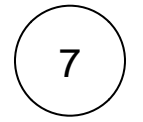

Click on **Copy**.

If you still have questions, feel free to refer to our [support](https://apps.decadis.net/display/DECADIS/Support) team.